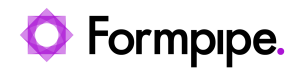

[Knowledgebase](https://support.formpipe.com/kb) > [Temenos](https://support.formpipe.com/kb/temenos) > [Temenos FAQs](https://support.formpipe.com/kb/temenos-faqs) > [Updating the Transact Interfaces after](https://support.formpipe.com/kb/articles/updating-the-transact-interfaces-after-changing-the-name-of-the-autoform-dm-server) [changing the name of the Autoform DM server](https://support.formpipe.com/kb/articles/updating-the-transact-interfaces-after-changing-the-name-of-the-autoform-dm-server)

## Updating the Transact Interfaces after changing the name of the Autoform DM server

Ross Glover - 2022-06-22 - [Comments \(0\)](#page--1-0) - [Temenos FAQs](https://support.formpipe.com/kb/temenos-faqs)

# temenos

The Transact interface settings only need to be changed if Transact and Autoform DM are installed on independent servers. The changes to the settings will differ depending on what interface you are using.

These instructions are only relevant to the older Transact installations.

The Transact interface names are shown below in **bold** text. Underneath each interface name is the filename that needs updating and the corresponding folder path. Please refer to [Changing the name of the server DM is installed on](https://support.formpipe.com/kb/articles/changing-the-name-of-the-server-autoform-dm-is-installed-on) for further details on non-Transact settings that could require changing. The server names will need to be changed. The Transact server will need to be restarted for the changes to take effect.

#### **NoFileEnquiry**

.\T24\Common\Jars\PDM\efs-nofileenquiry-4.\*.jar\Nofile.properties

CODE

dm.url=http://localhost:80/pdm/servlet/NoFileServlet dm.username=admin dm.password=password dm.retries=3 dm.wait.time=3 dm.password=ENC(encrypted\_password)

#### **SecureDocumentDownload**

.\Infra\JBoss\server\default\deploy\efssecuredocumentdownload-4.\*.jar\SecureDocumentDownload.properties

#### CODE

```
dm.url=http://localhost:80/pdm/servlet/TemenosDocumentDownloadServlet
dm.username=admin
dm.password=password
dm.retries=3
dm.wait.time=3
#dm.password=ENC(encrypted_password)
dm.error.pdf=true
```
#### **Image Enquiry**

.\Infra\JBoss\server\default\lite\BrowserWeb.war\WEB-INF\web.xml

CODE

```
<servlet>
<servlet-name>DataServlet</servlet-name>
<servlet-class>com.efstech.temenos.dataservlet.DataServlet</servlet-
class>
<init-param>
<param-name>dm.url</param-name>
<param-
value>http://localhost:80/pdm/servlet/TemenosDocumentDownloadServlet<
/param-value>
</init-param>
<init-param>
<param-name>dm.username</param-name>
<param-value>admin</param-value>
</init-param>
<init-param>
<param-name>dm.password</param-name>
<param-value>password</param-value>
</init-param>
<init-param>
<param-name>dm.retries</param-name>
<param-value>3</param-value>
</init-param>
<init-param>
<param-name>dm.wait.time</param-name>
<param-value>3</param-value>
</init-param>
```
</servlet>

#### **eSignature capture application**

.\Infra\JBoss\server\default\lite\BrowserWeb.war\scripts\custom.js

Function - efs\_enquiry\_launchPdfRequest\_signature()

CODE

```
//start the client
efs addHiddenIFrame( efs backgroundWorker client);
var appUrl = "pdmclient://admin:B0rland@Signature
Application/address=localhost/port=818/search=Account Statement
Search/parameters={correlationId:" + correlationId +
"}/engine=wacom";
window.open(appUrl, _efs_backgroundWorker_client);
```
### **Browser Tools**

#### **Transact Photo Application**

AUTOFORM.PHOTO

Item:

```
Windows
```

```
location='pdmclient://admin:B0rland@T24Photo/address=localhost/port=818
0/'
```
**Transact Adhoc Scanning Application** AUTOFORM.SCAN

Item:

Windows location:

='pdmclient://admin:B0rland@T24Photo/address=localhost/port=8180/'